## Qt Essentials - Model View 2 Module

Training Course

#### Visit us at http://qt.digia.com

Produced by Digia Plc. *Material based on Qt 5.0, created on September 27, 2012*

# digia

Digia Plc.

digia

 $Q$ t

Delegates

 $Q$ t

- Editing item data
- Data Widget Mapper
- Drag and Drop
- Custom Tree Model

digia Model/View II

2/32

#### **Custom Model/View**

- Editable Models
- Custom Delegates
- Using Data Widget Mapper
- Custom Proxy Models
- Drag and Drop

 $Q$ t

**Overview** 

digia Model/View II

3/32

#### Delegates

- Editing item data
- Data Widget Mapper
- Drag and Drop
- Custom Tree Model

 $Q$ t Delegates 4/32

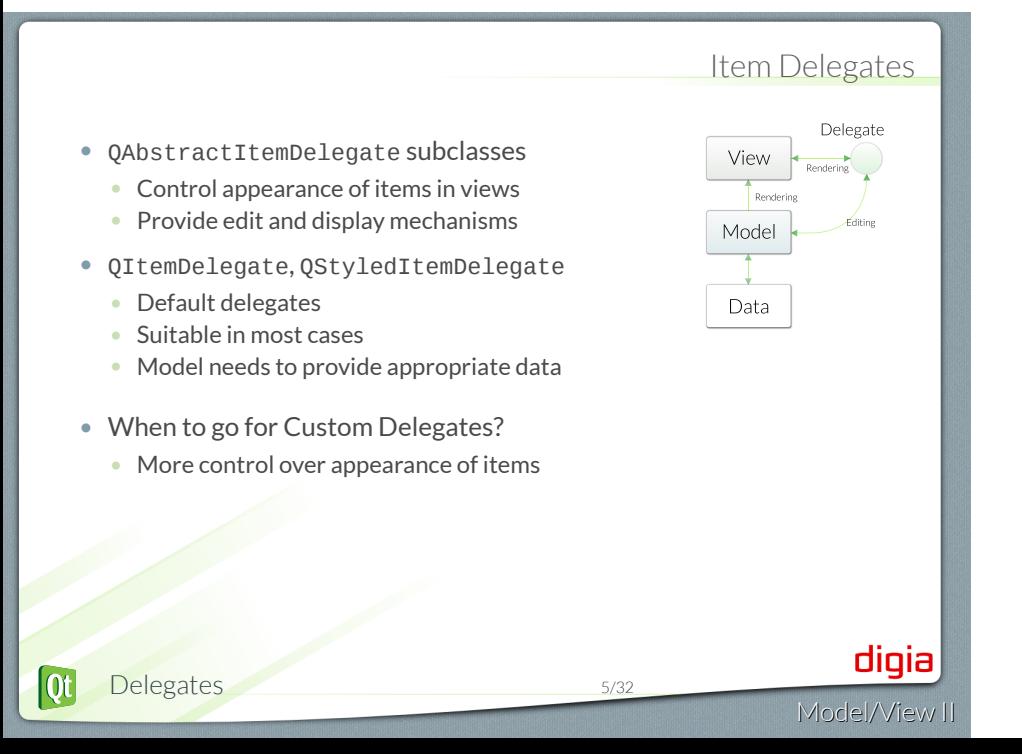

#### Item Appearance  $000$ *shown has no custom delegate*  $rac{2}{R0-C1}$  $R1-C1$  $-c3$  $\begin{array}{r} 2 \\ 3 \\ 4 \\ 5 \\ 6 \\ 7 \\ 8 \\ 9 \\ 10 \\ \end{array}$  $R2-C1$  $\overline{2-C3}$  $R3-C1$  $\frac{1}{3-C3}$  $R4-C1$  $4 - C3$  $R5-C1$  $R5-C3$  $\frac{10 \text{ C1}}{R6-\text{C1}}$  $R6-C3$ R7-C1<br>R8-C1<br>R9-C1  $R7-C3 R8-C3 R9-C3$ • No need for custom delegate! • Use Qt:: ItemRole to customize appearance digia Delegates 6/32

# *Data table*

#### Delegate from QAbstractItemDelegate

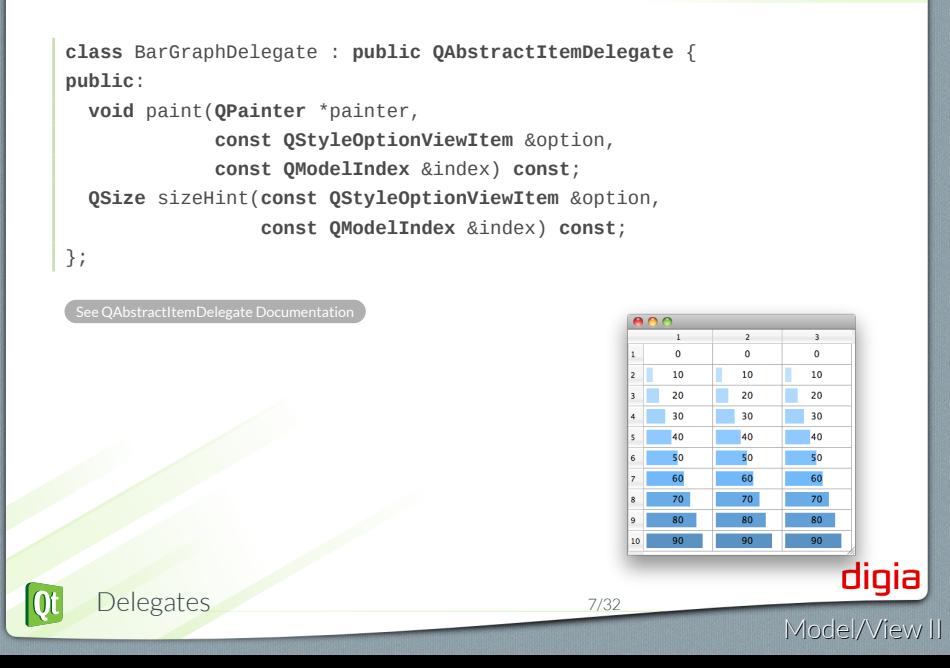

#### Integer Value - Bar Graph Delegate

```
void BarGraphDelegate::paint(painter, option, index) const {
    if(index.data(Qt::EditRole).userType() == QVariant::Int) {
      int value = index.data(Qt::EditRole).toInt();
      // prepare rect with a width proportional to value
      QRect rect(option.rect.adjusted(4,4,-4,-4));
      rect.setWidth(rect.width()*value/MAX_VALUE);
       // draw the value bar
      painter->fillRect(rect, QColor("steelblue").lighter(value));
      painter->drawText(option.rect, index.data().toString());
    }
  }
   QSize BarGraphDelegate::sizeHint(option, index) const {
      Q_UNUSED(index)
      return QSize(MIN_BAR_WIDTH, option.fontMetrics.height());
  }
    .Demo modelview2/ex-bargraphdelegate
                                                                     digia
|0t
     Delegates 8/32
                                                                Model/View II
```
- Delegates
- Editing item data
- Data Widget Mapper
- Drag and Drop
- Custom Tree Model

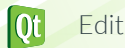

Editing item data 8/32

 $\frac{1}{2}$ Model/View II

#### An Editor Delegate **A C O** QTableVi • Provides QComboBox  $5432$ Commark<br>Sweden<br>Norway<br>USA<br>Germany<br>Poland<br>Iceland<br>Holland<br>Great Brit<br>Ireland<br>Scotland  $9001$ • for editing a series of values 4593 295734  $82431$ 38635 **class** CountryDelegate : **public QItemDelegate** { **public**: // returns editor for editing data **QWidget** \*createEditor( parent, option, index ) **const**; // sets data from model to editor **void** setEditorData( editor, index ) **const**; // sets data from editor to model **void** setModelData( editor, model, index ) **const**; // updates geometry of editor for index **void** updateEditorGeometry( editor, option, index ) **const**; }; digia  $\overline{\text{Qt}}$ Editing item data 10/32 Model/View II

### Providing an editor

```
• Create editor by index
      QWidget *CountryDelegate::createEditor( ... ) const {
       QComboBox *editor = new QComboBox(parent);
       editor->addItems( m_countries );
       return editor;
     }
   • Set data to editor
      void CountryDelegate::setEditorData( ... ) const {
       QComboBox* combo = static_cast<QComboBox*>( editor );
       QString country = index.data().toString();
       int idx = m_countries.indexOf( country );
       combo->setCurrentIndex( idx );
     }
                                                                     digia
\overline{\text{ot}}Editing item data 11/32
                                                                 Model/View II
```
### Submitting data to the model

```
• When user finished editing
```

```
• view asks delegate to store data into model
```

```
void CountryDelegate::setModelData(editor, model, index) const {
  QComboBox* combo = static_cast<QComboBox*>( editor );
  model->setData( index, combo->currentText() );
}
```
• If editor has finished editing

```
// copy edtitors data to model
emit commitData( editor );
// close/destroy editor
emit closeEditor( editor, hint );
// hint: indicates action performed next to editing
```
Editing item data 12/32

### Updating the editor's geometry

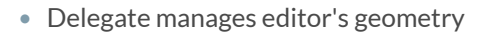

- View provides geometry information
	- QStyleOptionViewItem

```
void CountryDelegate::updateEditorGeometry( ... ) const {
  // don't allow to get smaller than editors sizeHint()
  QSize size = option.rect.size().expandedTo(editor->sizeHint());
  QRect rect(QPoint(0,0), size);
  rect.moveCenter(option.rect.center());
  editor->setGeometry( rect );
}
```
• Case of multi-index editor

Demo modelview2/ex-editordelegate

Position editor in relation to indexes

### Setting Delegates on Views

- view->setItemDelegate( ... )
- view->setItemDelegateForColumn( ... )
- view->setItemDelegateForRow(... )

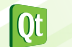

Editing item data 14/32

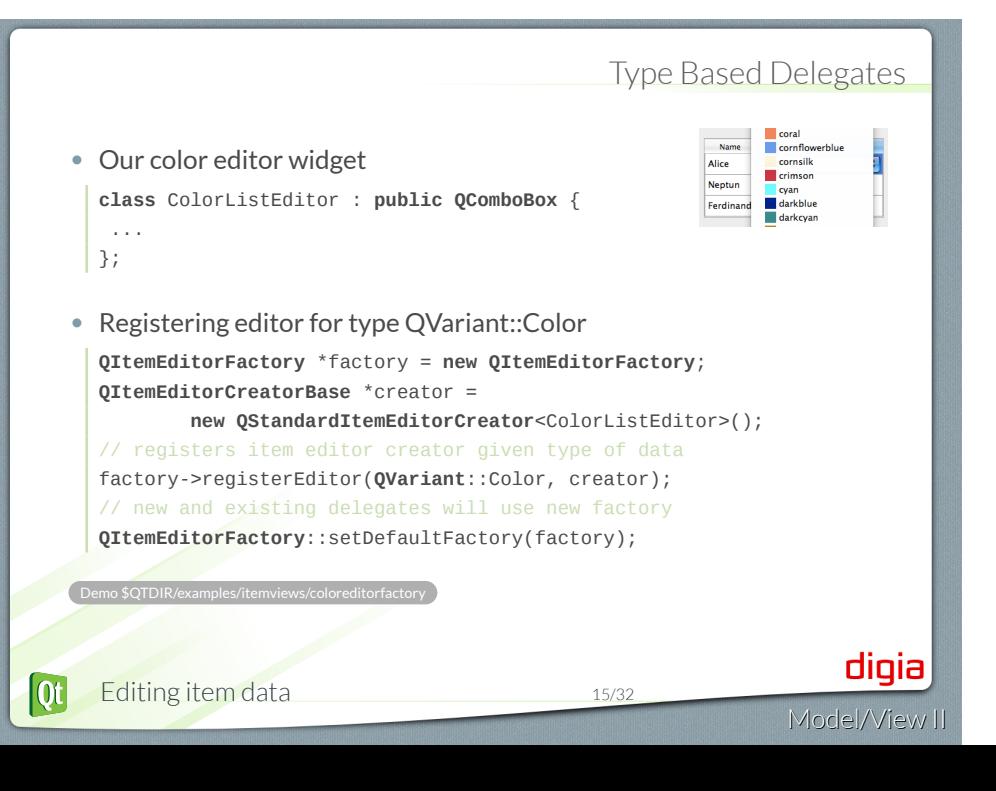

- Delegates
- Editing item data
- Data Widget Mapper
- Drag and Drop
- Custom Tree Model

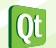

Data Widget Mapper 16/32

### Data Widget Mapper- QDataWidgetMapper

- Maps model sections to widgets
- Widgets updated, when current index changes
- Orientation
	- Horizontal => Data Columns
	- Vertical => Data Rows

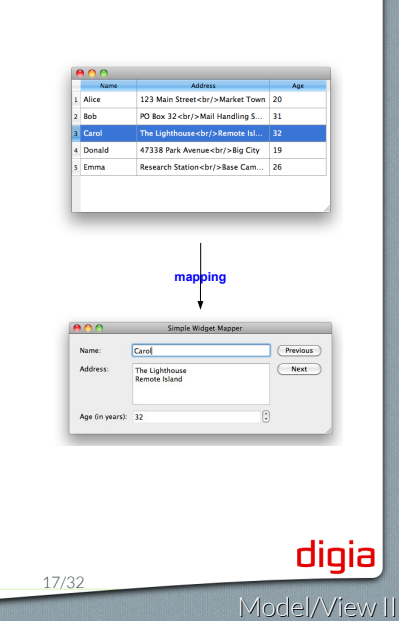

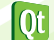

### Using QDataWidgetMapper

#### • Mapping Setup

```
mapper = new QDataWidgetMapper(this);
mapper->setOrientation(Qt::Horizontal);
mapper->setModel(model);
// mapper->addMapping( widget, model-section)
mapper->addMapping(nameEdit, 0);
mapper->addMapping(addressEdit, 1);
mapper->addMapping(ageSpinBox, 2);
// populate widgets with 1st row
mapper->toFirst();
```
#### • Track Navigation

Demo \$QTDIR/examples/itemy

connect(nextButton, SIGNAL(clicked()), mapper, SLOT(toNext())); connect(previousButton, SIGNAL(clicked()), mapper, SLOT(toPrevious()));

digia

### **class QLineEdit** : **public QWidget** ... **Q\_PROPERTY**(**QString** text READ text WRITE setText NOTIFY textChanged USER **true**) // USER property ... • USER indicates property is user-editable property • Only one USER property per class • Used to transfer data between the model and the widget addMapping(lineEdit, 0); // uses "text" user property addMapping(lineEdit, 0, "inputMask"); // uses named property Demo \$QTDIR/examples/itemviews/combowidge digia Data Widget Mapper 19/32 Model/View II

{

};

 $\overline{\text{ot}}$ 

Mapped Property - The **USER** Property

- Delegates
- Editing item data
- Data Widget Mapper
- Drag and Drop
- Custom Tree Model

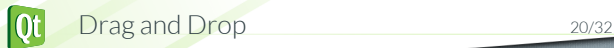

### Drag and Drop for Views

#### • Enable the View // enable item dragging view->setDragEnabled(**true**); // allow to drop internal or external items view->setAcceptDrops(**true**); // show where dragged item will be dropped view->setDropIndicatorShown(**true**); • Model has to provide support for drag and drop operations **Qt**::DropActions MyModel::supportedDropActions() **const** { **return Qt**::CopyAction | **Qt**::MoveAction; } • Model needs to support actions For example Qt:: MoveAction • implement MyModel::removeRows( ... ) digia  $\overline{Qt}$ Drag and Drop 21/32 Model/View II

### Drag and Drop with **QStandardItemModel**

#### • Setup of Model

#### • Model is ready by default

- model->mimeTypes()
	- "application/x-qabstractitemmodeldatalist" • "application/x-qstandarditemmodeldatalist"
- model->supportedDragActions()
- QDropEvent::Copy | QDropEvent::Move
- model->supportedDropActions()
	- QDropEvent::Copy | QDropEvent::Move

#### • Setup of Item

#### item = **new QStandardItem**("Drag and Droppable Item"); // drag by default copies item item->setDragEnabled(**true**); // drop mean adding dragged item as child item->setDropEnabled(**true**);

.Demo modelview2/ex-dndlist Drag and Drop 22/32

 $|0t|$ 

#### Drag and Drop on QAbstractItemModel

**class** MyModel : **public QAbstractItemModel** { **public**: // actions supported by the data in this model **Qt**::DropActions supportedDropActions() **const**; // for supported index return **Qt**::ItemIs(Drag|Drop)Enabled **Qt**::ItemFlags flags(**const QModelIndex** &index) **const**; // returns list of MIME types that are supported **QStringList QAbstractItemModel**::mimeTypes() **const**; // returns object with serialized data in mime formats **QMimeData** \*mimeData(**const QModelIndexList** &indexes) **const**; // true if data and action can be handled, otherwise false **bool** dropMimeData(**const QMimeData** \*data, **Qt**::DropAction action, **int** row, **int** column, **const QModelIndex** &parent); }; .Demo modelview2/ex-drag-and-drop digia  $\overline{Qt}$ Drag and Drop 23/32 Model/View II

- Delegates
- Editing item data
- Data Widget Mapper
- Drag and Drop
- Custom Tree Model

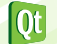

 $\mathsf{digia}\big|$ Model/View II

### A Custom Tree Model in 5 Steps

- **1. Read-Only Model**
- **2** Editable Model
- <sup>3</sup> Insert-Remove Model
- **4** Lazy Model
- **6** Drag and Drop Model

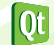

A (Simple) Node Structure

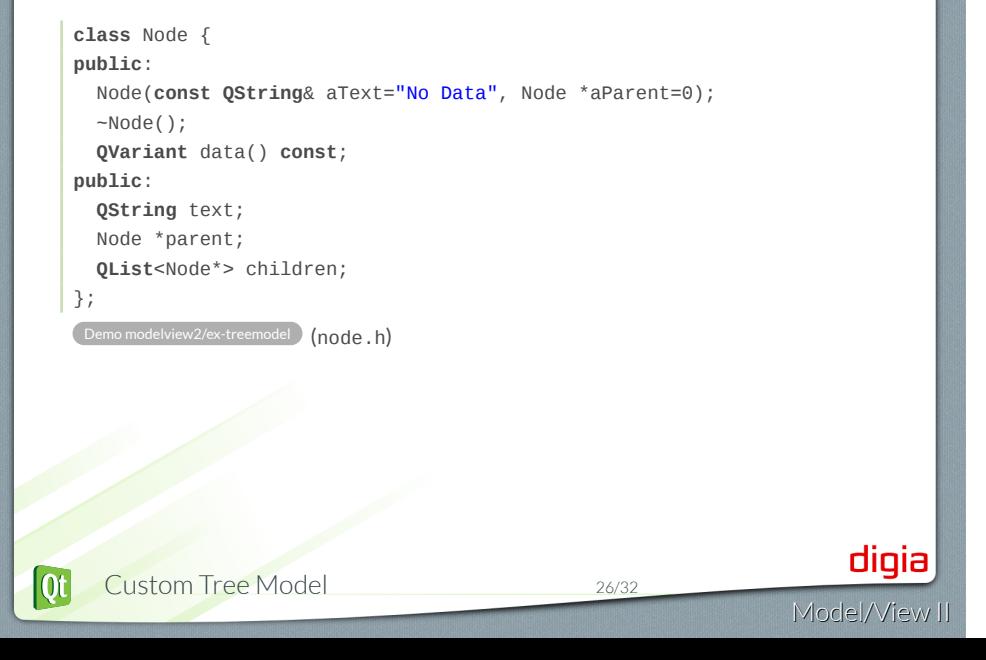

### Read-Only Model

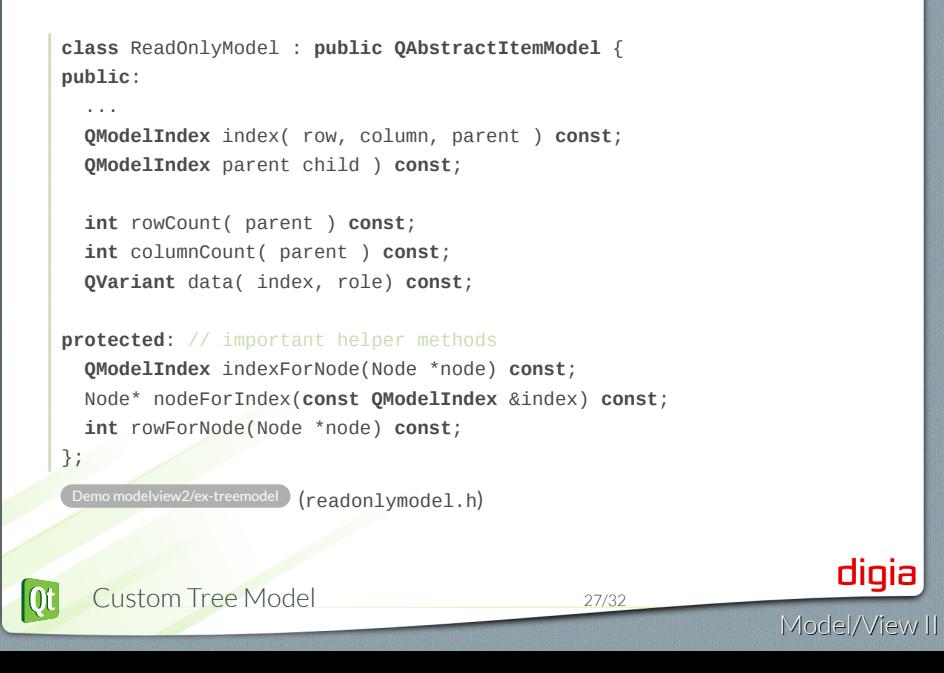

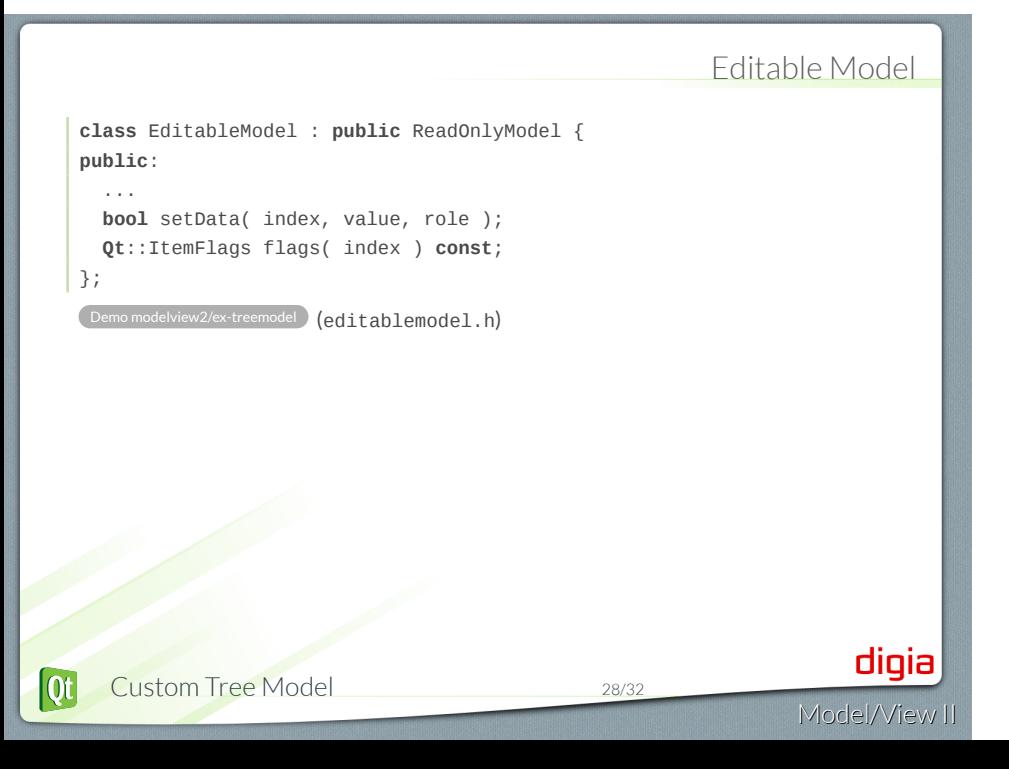

### Insert Remove Model

```
class InsertRemoveModel : public EditableModel {
   public:
       ...
      void insertNode(Node *parentNode, int pos, Node *node);
       void removeNode(Node *node);
       void removeAllNodes();
   };
   .Demo modelview2/ex-treemodel (insertremovemodel.h)
                                                                   digia
     Custom Tree Model 29/32
\omegaModel/View II
```
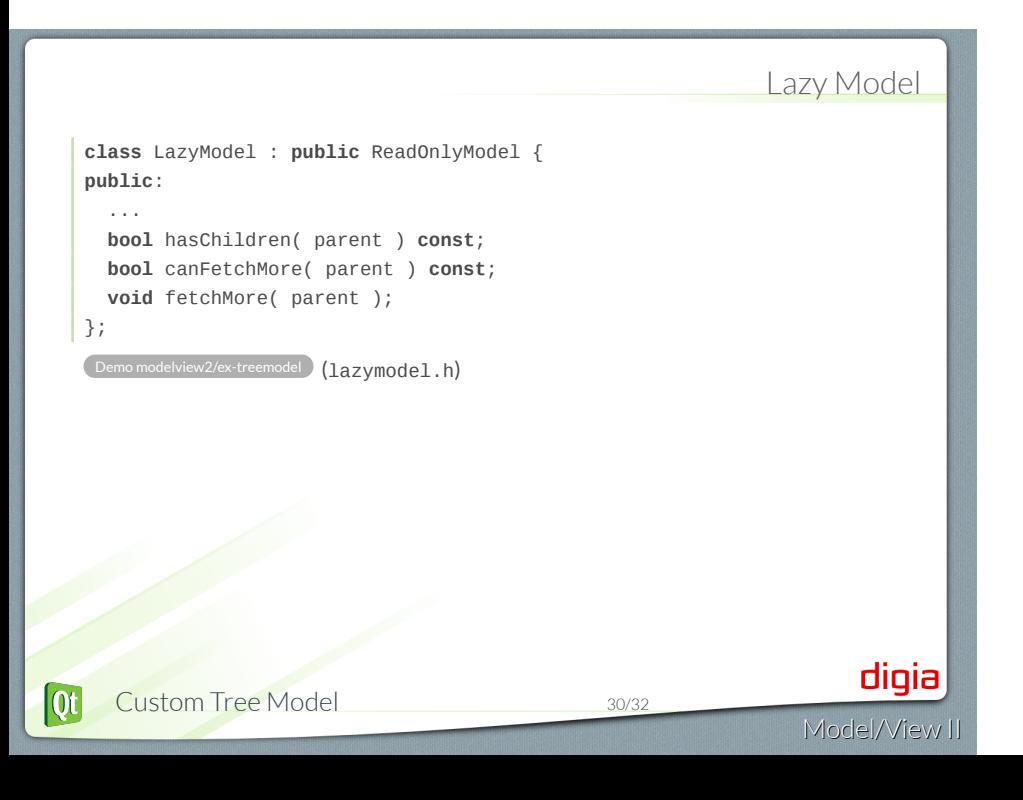

### DnD Model

```
class DndModel : public InsertRemoveModel {
   public:
     ...
     Qt::ItemFlags flags( index ) const;
     Qt::DropActions supportedDragActions() const;
     Qt::DropActions supportedDropActions() const;
     QStringList mimeTypes() const;
     QMimeData *mimeData( indexes ) const;
     bool dropMimeData(data, dropAction, row, column, parent);
     bool removeRows(row, count, parent);
     bool insertRows(row, count, parent);
   };
                     \overline{\text{odd}} (dndmodel.h)
                                                                        digia
\overline{\text{ot}}Custom Tree Model 31/32
                                                                   Model/View II
```
© Digia Plc.

Digia, Qt and the Digia and Qt logos are the registered trademarks of Digia Plc. in Finland and other countries worldwide.

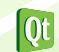

Custom Tree Model 32/32